# Conductive paint + Makey Makey

In this tutorial you will learn how to produce conductive paint from scratch, that you will then be able to use in combination with the DIY makey makey to draw circuits and more.

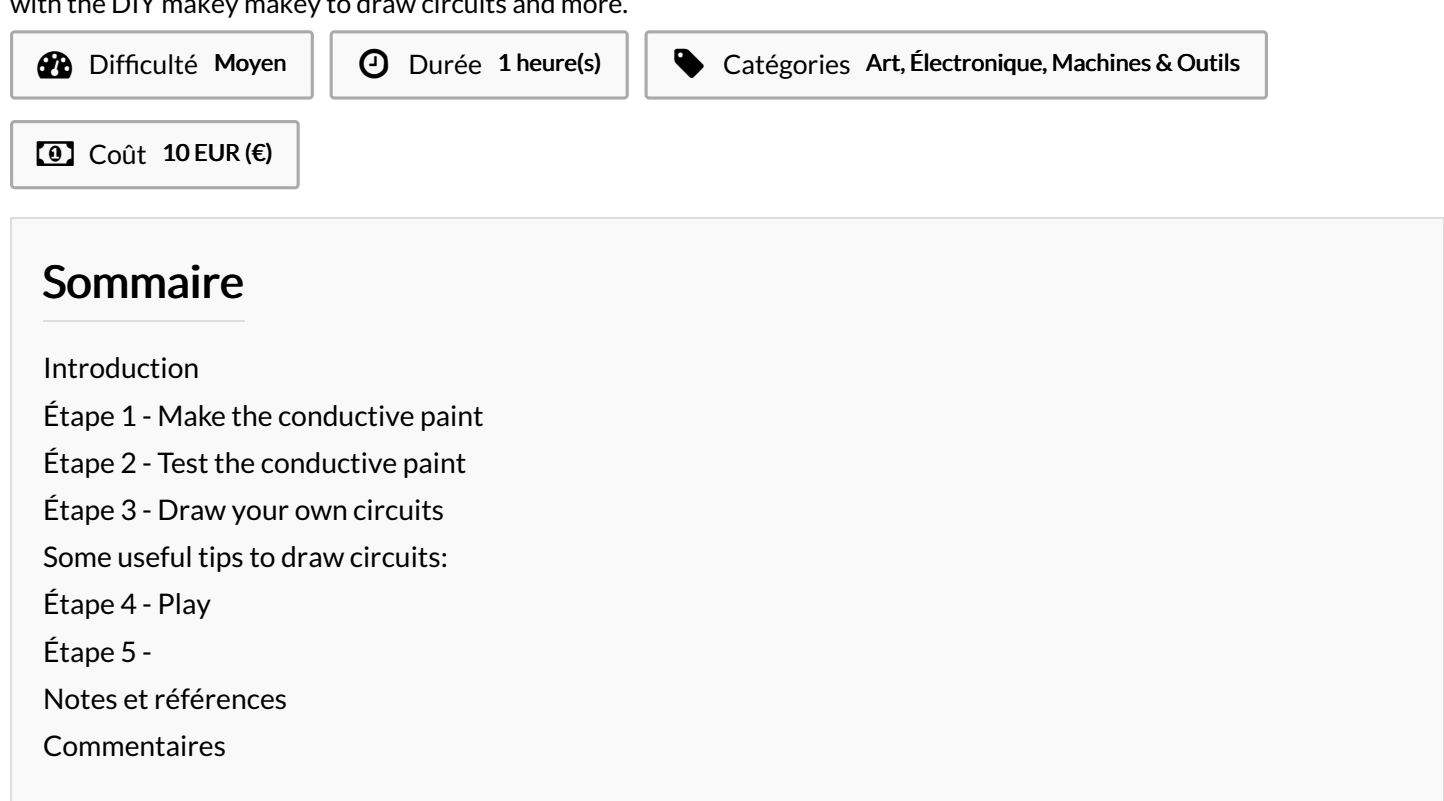

### <span id="page-0-0"></span>Introduction

Watch [this](https://www.youtube.com/watch?v=neclwlkgPKQ&feature=youtu.be) video to understand how the product works. Une version de ce tutoriel en français est disponible [ici](https://drive.google.com/file/d/1IyhmzCep2_Zlks29S6l7mZBCPLmlonC3/view?usp=sharing)

#### Matériaux

- graphite [powder](https://www.amazon.com/Generals-Powdered-Graphite-6-oz/dp/B00TCLCO7A)

- liquid glue

#### <span id="page-0-1"></span>Étape 1 - Make the conductive paint

Simply mix the glue with the graphite powder in equal parts. You can add more glue than graphite powder if you believe you don't have enough powder. When done, add water as needed to reach the desired consistency. Your mixture needs to have roughly the same consistency as real paint.

Watch [this](https://www.youtube.com/watch?v=phEke_LZJlk) video for extra help.

#### Outils

- makey makey orDIY makey makey with Arduino [Leonardo](https://wikifab.org/wiki/DIY_Makey_Makey_with_Arduino_Leonardo)

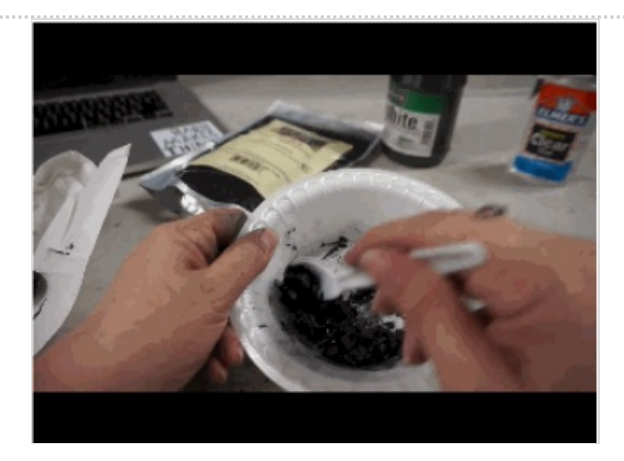

## <span id="page-1-0"></span>Étape 2 - Test the conductive paint

To check whether your conductive paint is indeed conductive, we can run a test with the aid of a voltmeter.

Paint a straight line on a sheet of paper. Then place the two ends of the voltmeter (the red one and the black one) each at one end of the line. Place the cursor of the voltmeter in a position to read the value of resistance and a number should display on your voltmeter.

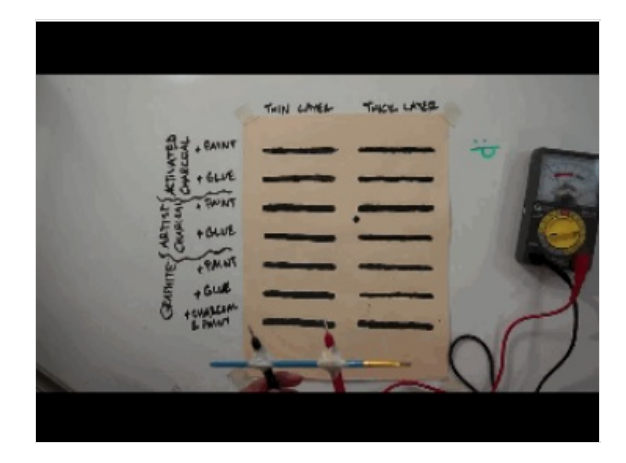

## <span id="page-1-1"></span>Étape 3 - Draw your own circuits

You are now ready to combine the conductive paint with makey makey. You can choose to draw musical instruments like in the video available in this tutorial, or create video game controllers on paper, or anything else you can think of.

#### <span id="page-1-2"></span>Some useful tips to draw circuits:

- 1. the traits you draw need to be firm, there don't need to be any white spots left without paint. In the image below, the 3 traits within the green box are not filled in enough with paint.
- 2. Do not draw too long traits, ideally your traits will need to be 5-6 cm long max. In the image below, the straight trait for "DO" is too long. The ones for "SOL", "RE", "MI" and "FA" are fine. The arrows also work really well.
- 3. circles filled in with paint work really well. in the image below, the letter "O" in "SOL", works really well.

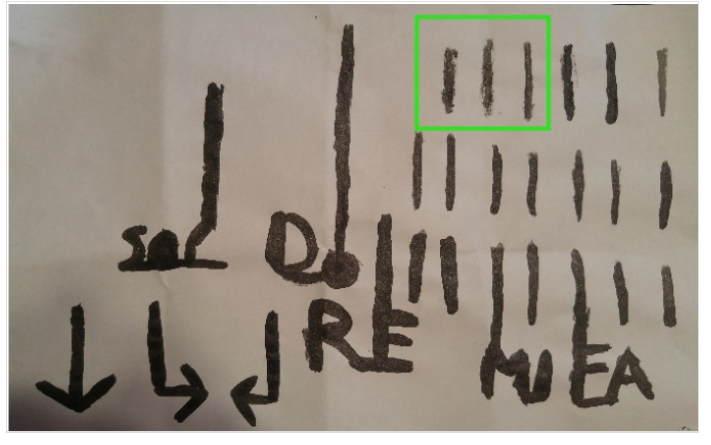

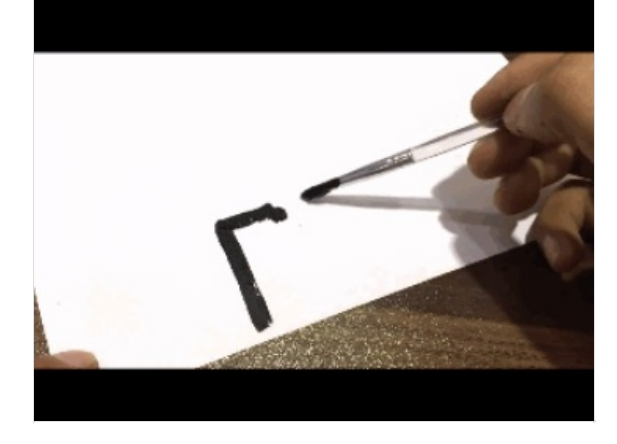

## <span id="page-1-3"></span>Étape 4 - Play

Connect the alligator clips deriving from the jumper wires that ultimately connects to Analog Pins into the Arduino Leonardo to the conductive paint. Use the alligator clip connected to GND to trigger actions on your computer. You would need of course to program these actions beforehand, for example via a software like Scratch or Soundplant.

Watch [this](https://www.youtube.com/watch?v=neclwlkgPKQ&feature=youtu.be) video for extra help.

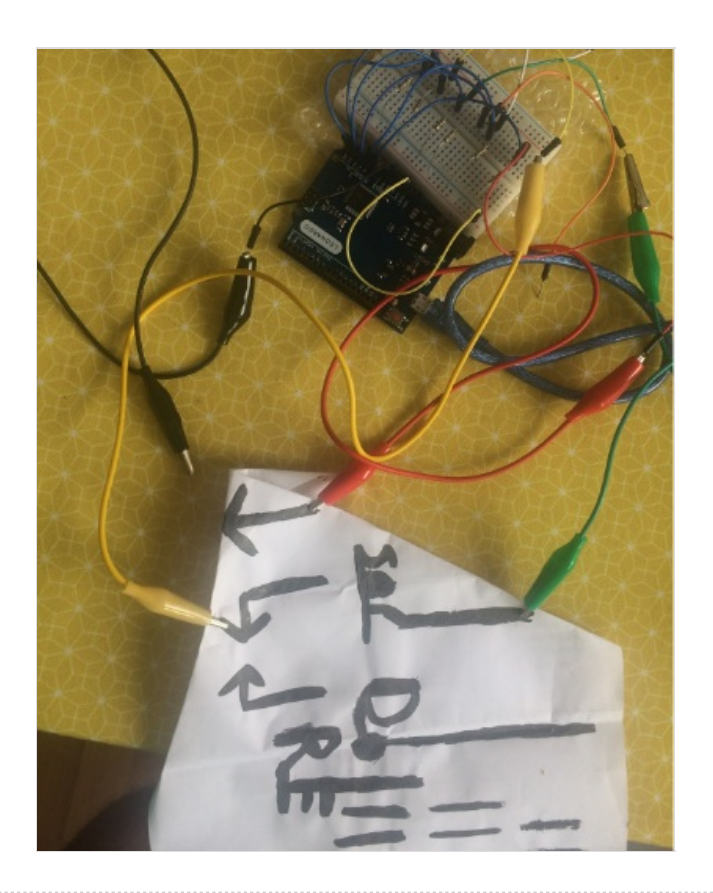

## <span id="page-2-0"></span>Étape 5 -

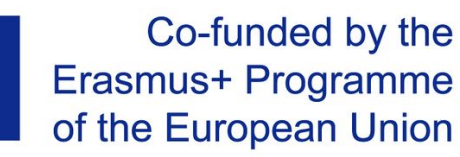

### <span id="page-2-1"></span>Notes et références

This tutorial has been developed as part of the i [Tech](http://www.digijeunes.com/projets/itech/) project, co-financed by the Erasmus + Programme of the European Union. Project number: 2017-1-FR02-KA205-012764

EU disclaimer: The content of this publication does not reflect the official opinion of the European Union. Responsibility for the information and views expressed in the therein lies entirely with the author(s).

For more details, contact info@digijeunes.com